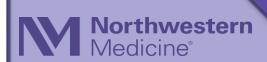

## Work from Home Tip Sheet

## Connecting to the Internet

What do I need to connect?

- A computer. This could be a personal device or an NM device.
- An internet connection. This can be a wireless or wired connection. Most NM devices have wireless connectivity.
- Any **passwords** used to access personal internet connections.

## Steps to Connect to Personal Wi-Fi Internet Connection

- 1. Turn on and start up device as normal.
- 2. Click the network icon in the lower right of your screen. (in image above)
- 3. Select your home Wi-Fi connection from the list.
- 4. Provide Wi-Fi password and click OK, if required for your home connection.

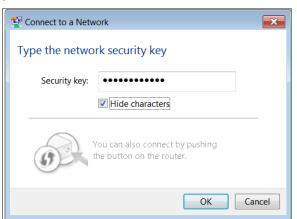

5. Check network icon on lower right. The connectivity icon will appear with bars.

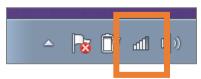

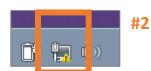

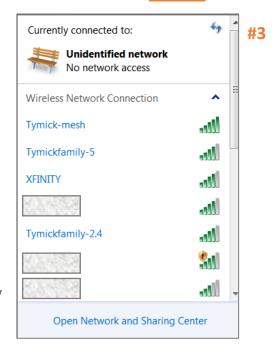

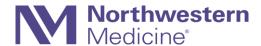

## Steps to Connect to Broadband (Wired) Connection

1. Click Open Network and Sharing Center that appears in Step #3 above.

or Click Control Panel > Network and Sharing Center.

The **Network and Sharing Center** window appears.

- 2. Click Set up a new connection or network.
- 3. Click Connect to the Internet and Next.

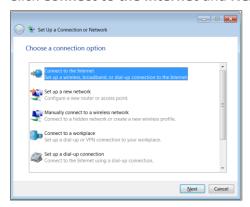

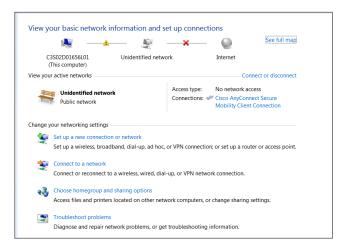

4. Click Broadband if home network requires a cable connection.

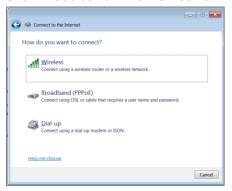

- Enter User Name and Password for your home connection.
- 6. Click Connect.
- 7. Check network icon on lower right.
  Connectivity image will appear with bars.

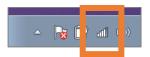

| ← Connect to the Internet                                                      |                              |                        |
|--------------------------------------------------------------------------------|------------------------------|------------------------|
| Type the information from your Internet service provider (ISP)                 |                              |                        |
| Type the information from your internet service provider (1517)                |                              |                        |
| <u>U</u> ser name:                                                             | [Name your ISP gave you]     |                        |
| <u>P</u> assword:                                                              | [Password your ISP gave you] |                        |
|                                                                                | Show characters              |                        |
|                                                                                | Remember this password       |                        |
| Connection <u>n</u> ame:                                                       | Broadband Connection         |                        |
|                                                                                |                              |                        |
|                                                                                |                              |                        |
| This option allows anyone with access to this computer to use this connection. |                              |                        |
| I don't have an ISP                                                            |                              |                        |
|                                                                                |                              | <u>C</u> onnect Cancel |
|                                                                                |                              |                        |